Ready to learn more about online security, and how Fidelity is protecting your accounts online? Visit **NetBenefits.Fidelity.com/onlinesecurity**.

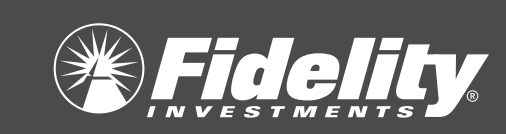

## Set up online access for your Fidelity NetBenefits® account with a unique username and password.

Approved for use in Advisor and workplace markets. Firm review may apply. Fidelity Brokerage Services LLC, Member NYSE, SIPC, 900 Salem Street, Smithfield, RI 02917 © 2019 FMR LLC. All rights reserved. 831318.3.0

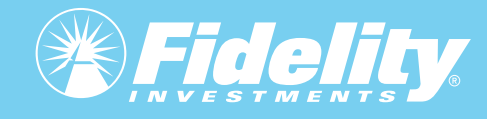

# 5 Ways to Protect Yourself from Cyber Fraud

Cybercriminals frequently attack unregistered online accounts.

- **>** If you're new to NetBenefits, create a UNIQUE username and password by selecting *Register as a new user* from NetBenefits.com.
- **>** If you're already registered, change your username and password by visiting NetBenefits.com > Profile > Security Center.

 $\bullet$ 

**A** 

**1**

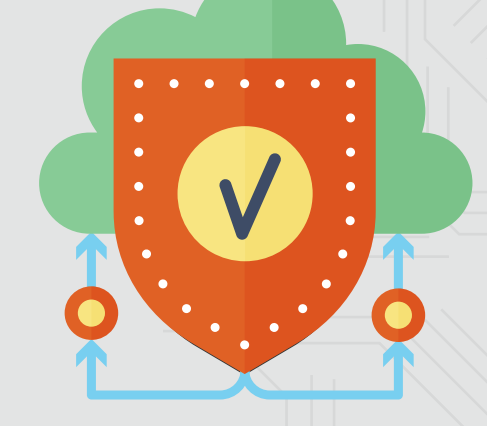

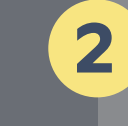

**3**

## Sign up for 2-factor authentication at login to further protect your Fidelity NetBenefits account.

2-factor authentication at login allows you to enable a challenge every time you log in OR whenever you log in from a new device.

- **>** Visit NetBenefits.com > Profile > Security Center to sign up.
- **>** You must have a phone number on file in NetBenefits to be eligible for this service.

### Add or update your mobile phone number and email address.

- Get real-time alerts and confirm sensitive transactions through 2-factor authentication.
- **>** Visit NetBenefits.com > Profile > Personal & Contact Information.

**5**

#### Enable Fidelity MyVoice®.

- Eliminate the need for passwords with your personal encrypted voiceprint.
- **>** The next time you call, a Fidelity Representative will offer to enroll you—you'll need to provide Fidelity consent to create your unique voiceprint.

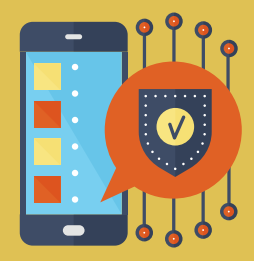

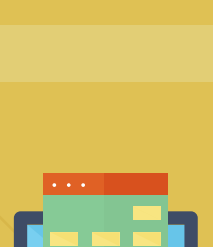

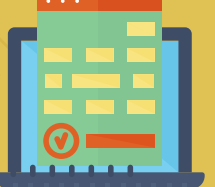

**4**

## Sign up for eDelivery and monitor your Fidelity NetBenefits account.

- Check account statements and other documents for unauthorized activity.
- **>** Visit NetBenefits.com regularly. To receive your documents via email instead of U.S. Mail, go to Profile > Preferences.

Here's what you can do to keep your Fidelity workplace savings account safe.

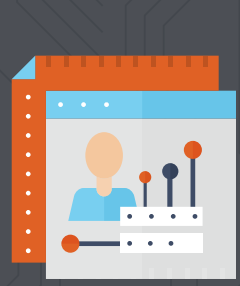